For DIRECT DEPOSIT option:

## First, click on Pay & Transfer, then On Go to Bill Pay

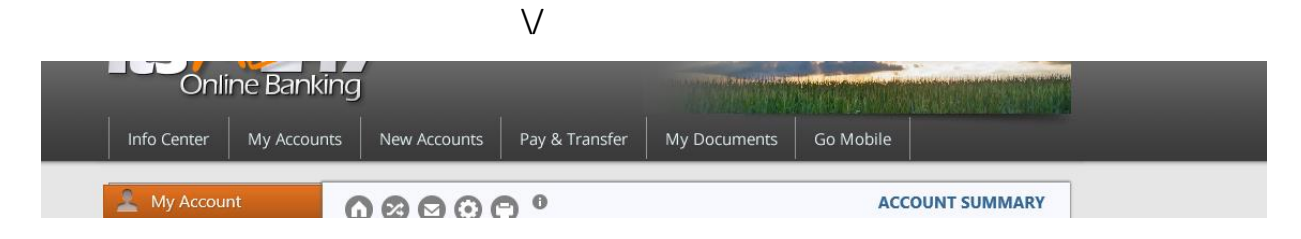

## Then click on Pay a person, and choose Direct deposit

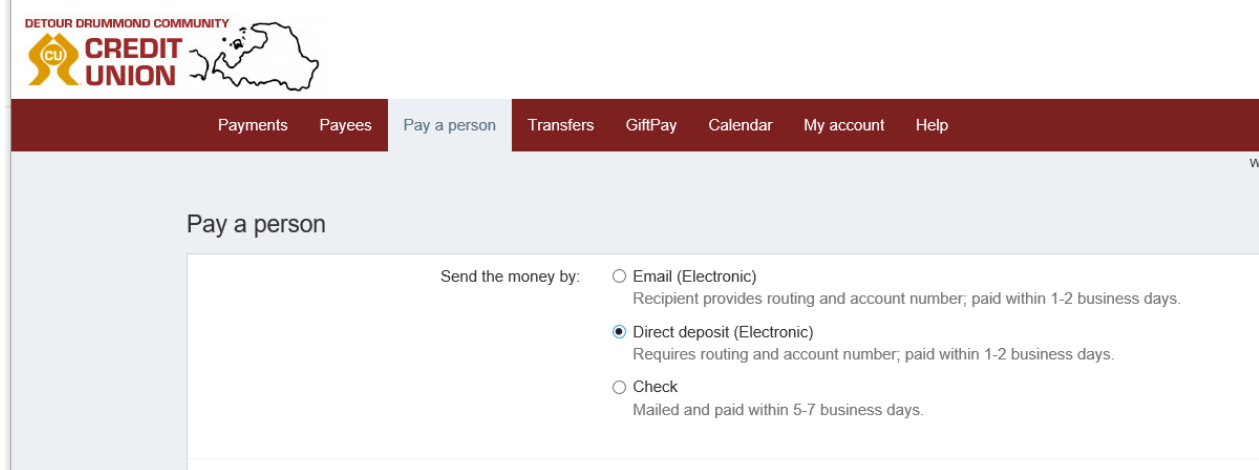

The following information will be needed in order to direct deposit to your employee:

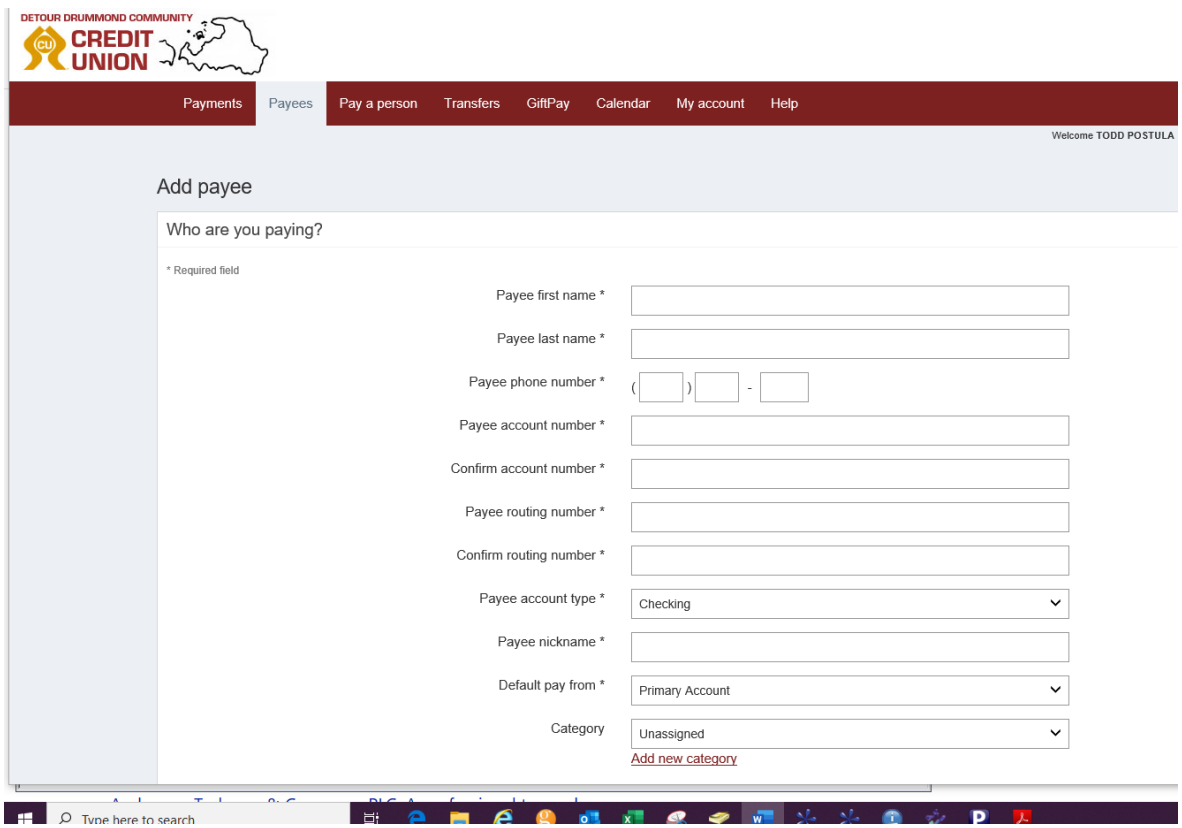

[https://www.billpaysite.com/V3/Tutorials/ShowDemo?instID=38546&](https://www.billpaysite.com/V3/Tutorials/ShowDemo?instID=38546&demoTag=CG3PP&eBill=&PROMOCODE=Training) [demoTag=CG3PP&eBill=&PROMOCODE=Training](https://www.billpaysite.com/V3/Tutorials/ShowDemo?instID=38546&demoTag=CG3PP&eBill=&PROMOCODE=Training)